## **Left Panel Links**

Each course's links in the left panel can be adjusted. Organizing and adding links to the left panel helps students get quick access to tasks and information.

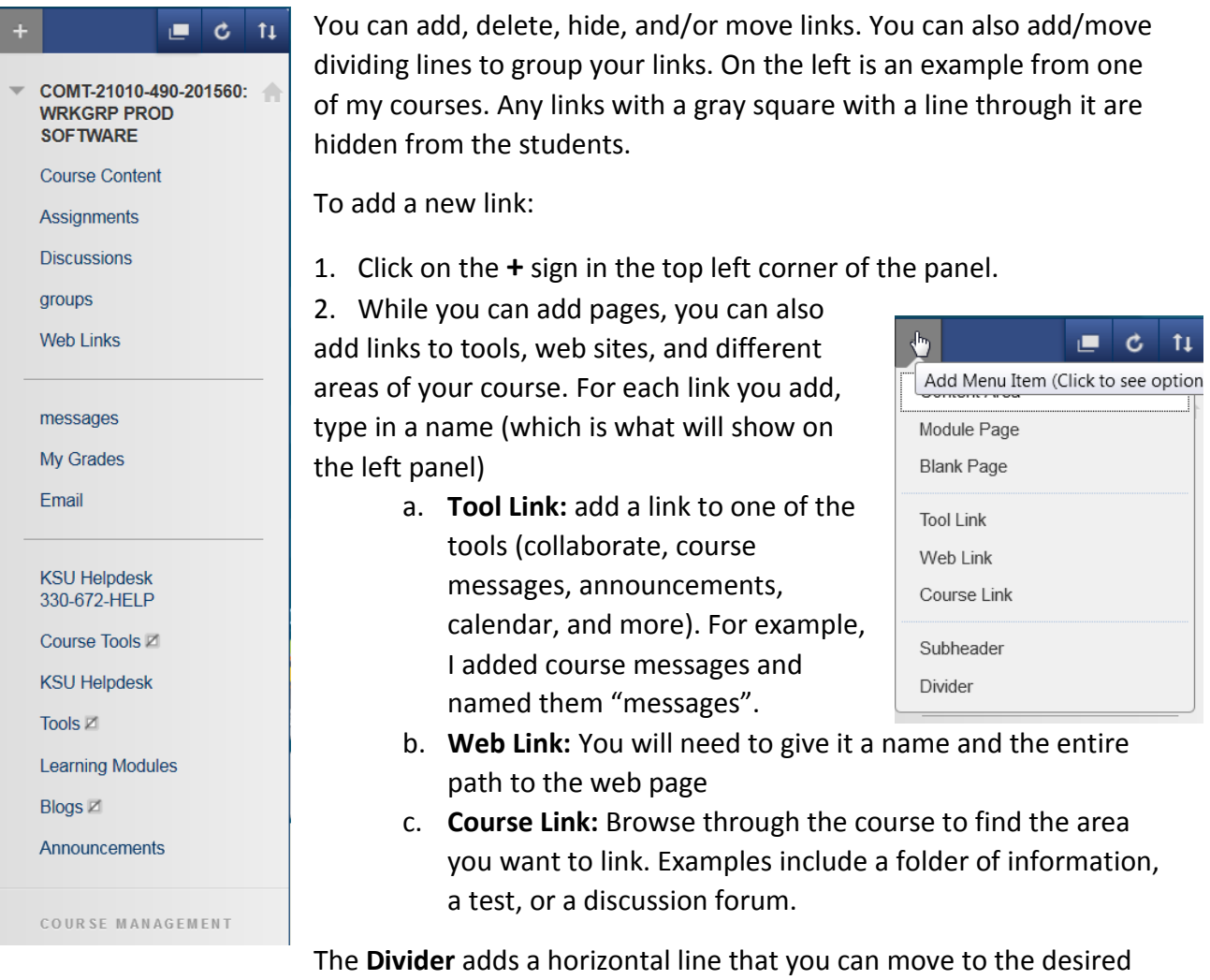

location. The **Subheader** will allow you to add titles to the sections of the panel.

For any link, hover near the word(s) to see the drop-down arrow. Click on that, and you get a few options: Rename Link, Hide Link, or Delete.

**To move the links**, click and drag on the vertical arrows to the left of the link.

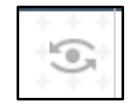

To view the site in Student Mode, click on the View **Student Preview** button near the top right of the page. Test the links to make sure students can access all of the information you want them to see. Click the Exit Preview button on the orange bar

across the top to go back to Edit Mode.